## Cari Hareket Kayıtlarında Kullanılan Özel Tuşlar

Cari hareket kayıtlarında kullanılan ilgili kayıt çift tıklandığında farenin sağ tuşu ile ekrana gelen özel tuşlar şunlardır:

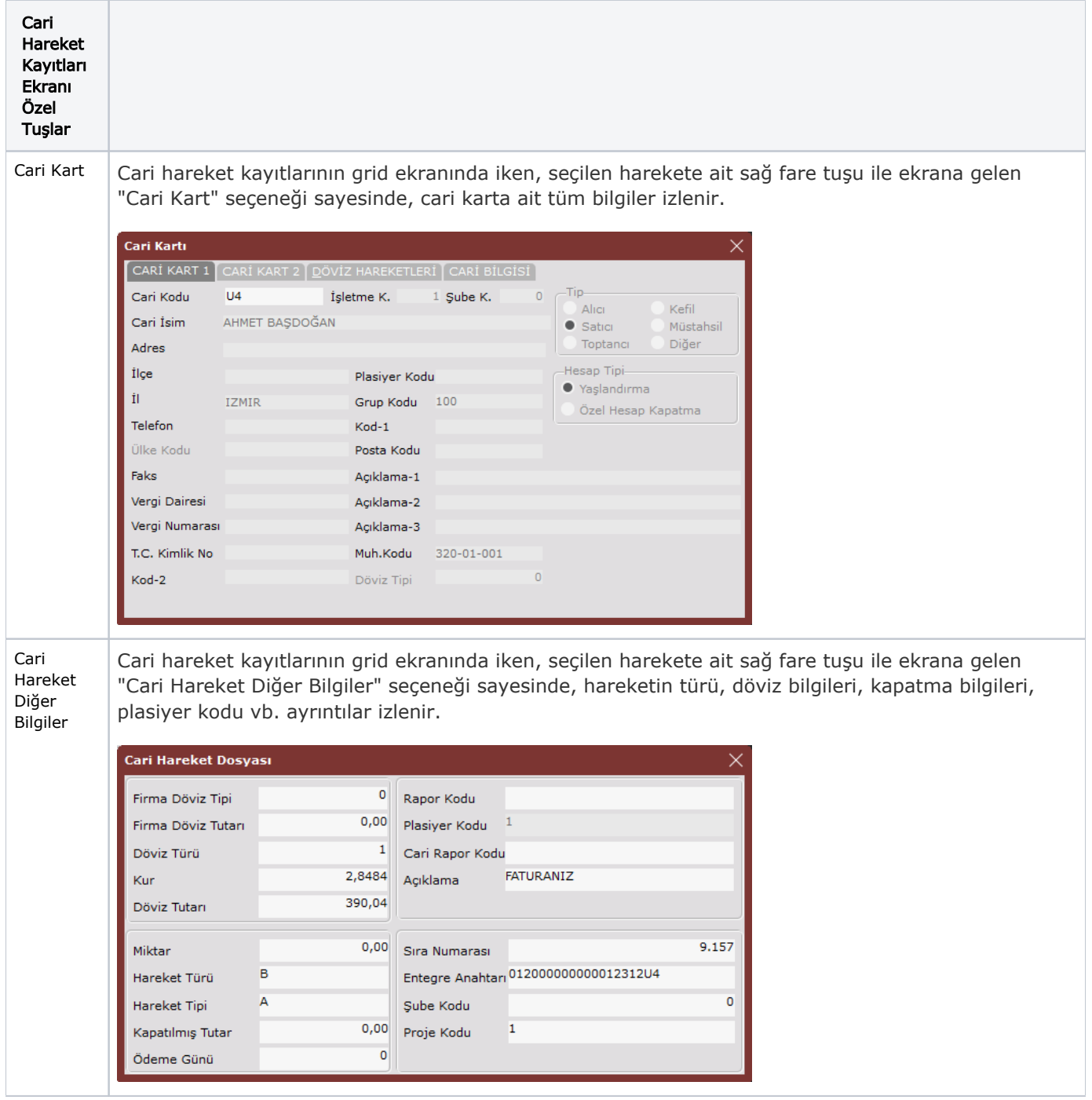

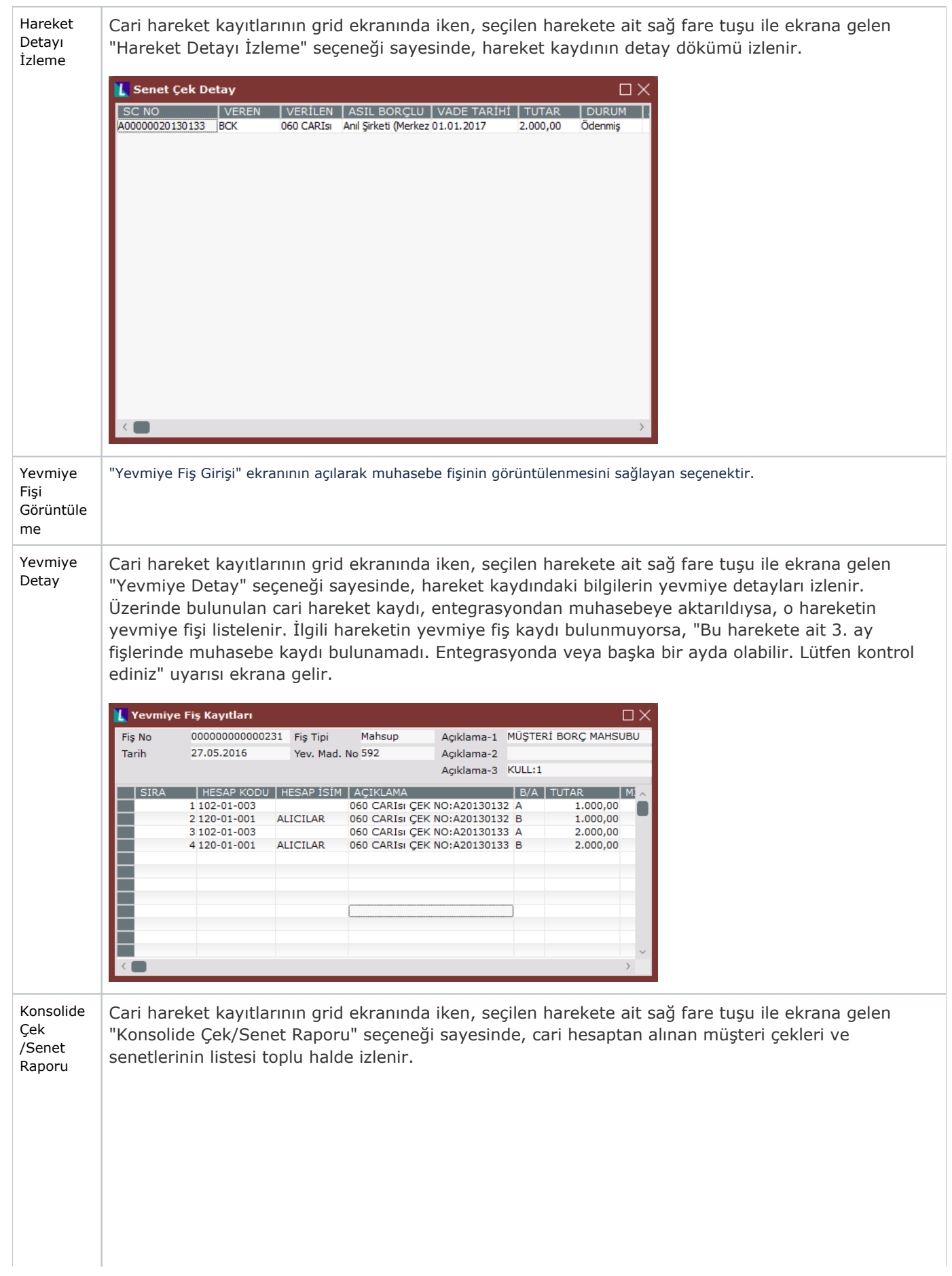

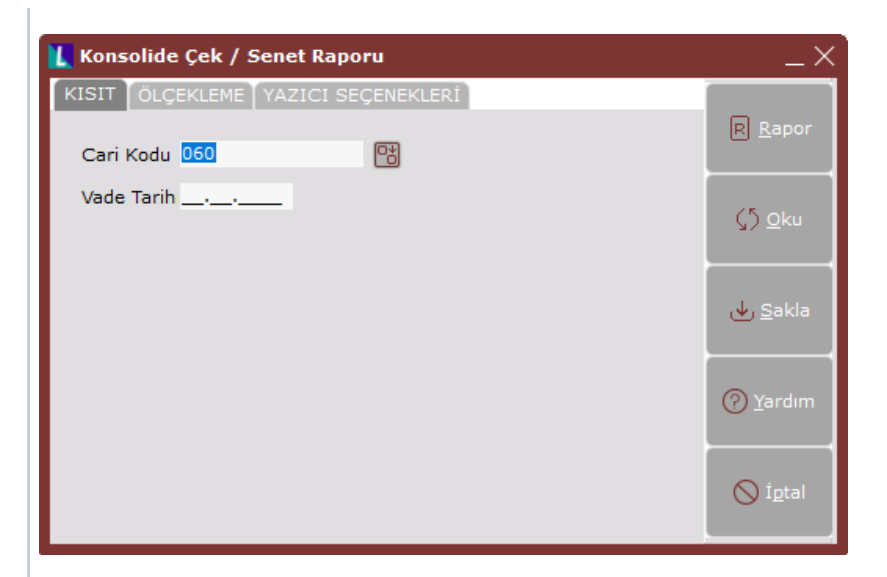

## Konsolide Çek Senet Raporu ekranında yer alan alanlar ve içerdiği bilgiler şunlardır:

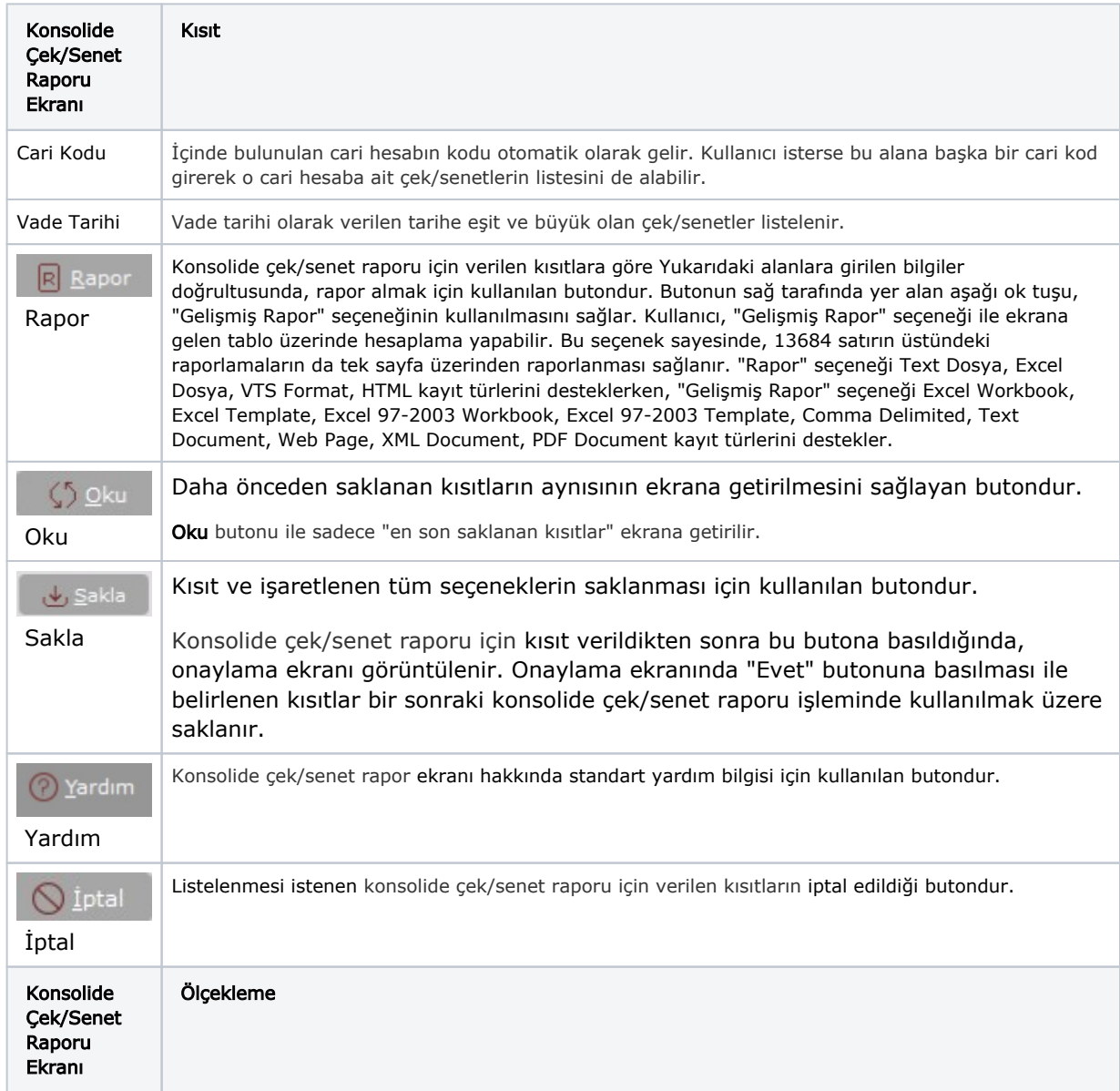

Standart raporlarda miktar, fiyat, tutar, kur, döviz tutarı, döviz fiyatı, firma döviz tutarı ve oran alanları için ölçekleme yapılmasını sağlayan bölümdür. Konsolide Çek / Senet Raporu (ISIT ÖLCEKLEME YAZICI SEÇENEKLERİ R Rapo ÖLCEK DEĞERİNİ GİRİNİZ Miktar  $(5)$  Oku Fiyat  $\mathbf{1}$ Tutar 1 Kur <u>ىلى</u> <u>S</u>akla Döviz Tutar 1 Döviz Fiyat 2 Yardım Firma Döviz Tutar 1 Oran  $\bigcirc$  iptal Örneğin: Fiyat ve tutar alanlarına 1.000 yazılması, fiyat ve tutara getirilecek verilerin 1.000'e bölüneceği anlamına gelir. Konsolide Yazıcı Seçenekleri Çek/Senet Raporu Ekranı Rapor için ekran veya yazıcı seçiminin yapılmasını, hazırlanan raporun Excel, Text veya Html dosyası olarak saklanmasını ve raporda başlık gibi bazı alanların isteğe göre basılmasını sağlayan sayfadır. Konsolide Çek / Senet Raporu YAZICI SEÇENEKLERİ **KISIT TÖLCEKLEME** Yönlendirme  $R$  Rapor  $\bullet$  Ekran Yazıcı Toplam sayfa  $\bullet$  Dikey Yatav Başlık Yazılsın Sirket Adı Basılmasın  $\zeta$ ) Qku Tarih/Saat Yazılsın Sayfa No Basılsın Taslak Basım Saklanmiş Perfore Satır Sayısı 66 <u>ىلى</u> <u>s</u>akla Yazıcı Ayarı Yapılsın  $\mathbf{1}$ Nüsha Sayısı Sifir Basma Dosya İmzala 2 Yardım Excel Dosya Adı Text Dosya Adı HTML Dosya Adı  $\bigcirc$  İptal Başlık Konsolide Çek / Senet Raporu Konsolide Çek Yazıcı Seçenekleri /Senet Raporu Ekranı Ekran Raporun ekrandan alınması için işaretlenmesi gereken seçenektir. Hiçbir değişiklik yapılmaması durumunda, raporda ekran seçeneği işaretli olduğu için, rapor yine ekrandan alınır. Yazıcı Raporun yazıcıdan alınması için işaretlenmesi gereken seçenektir

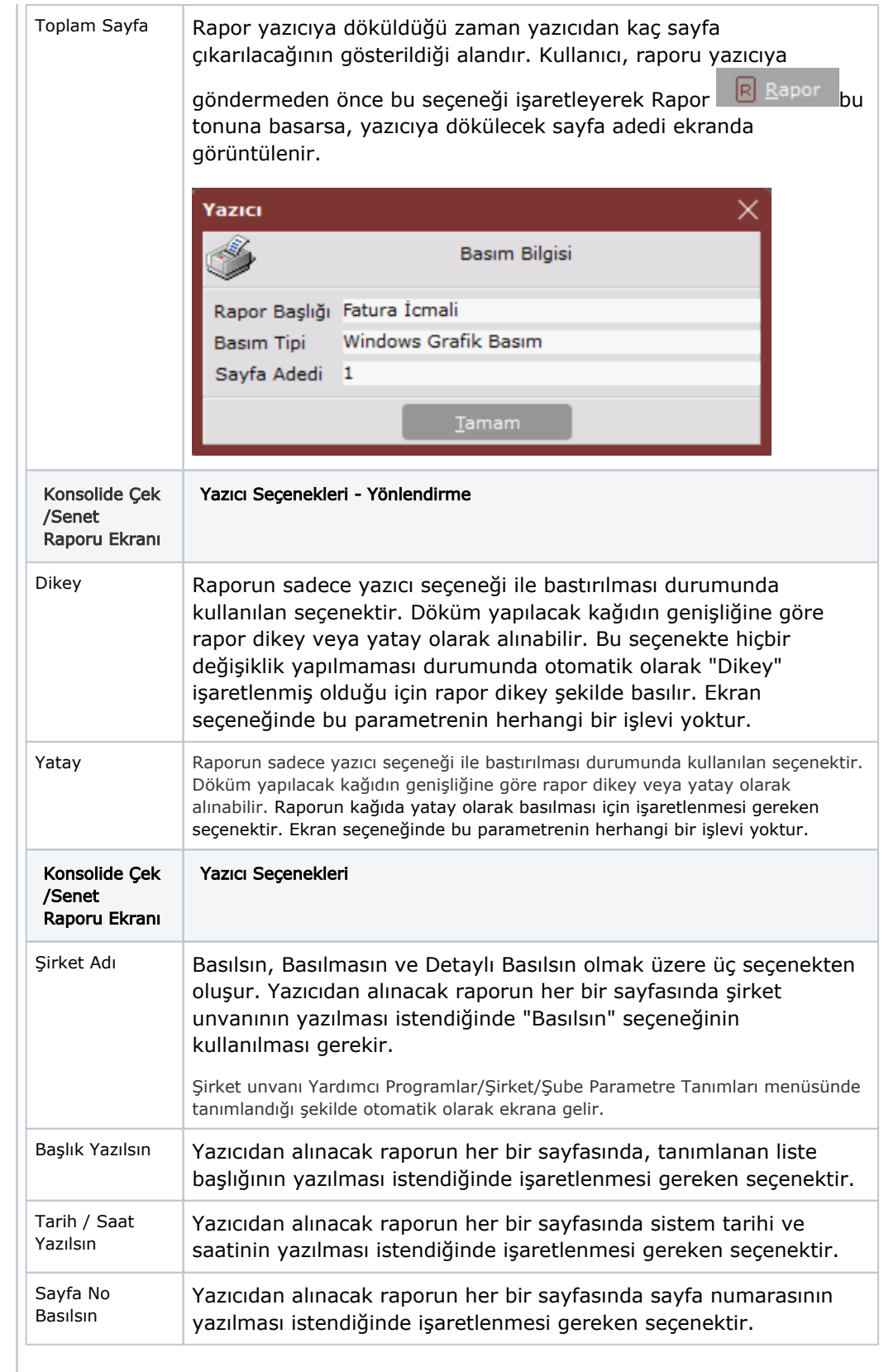

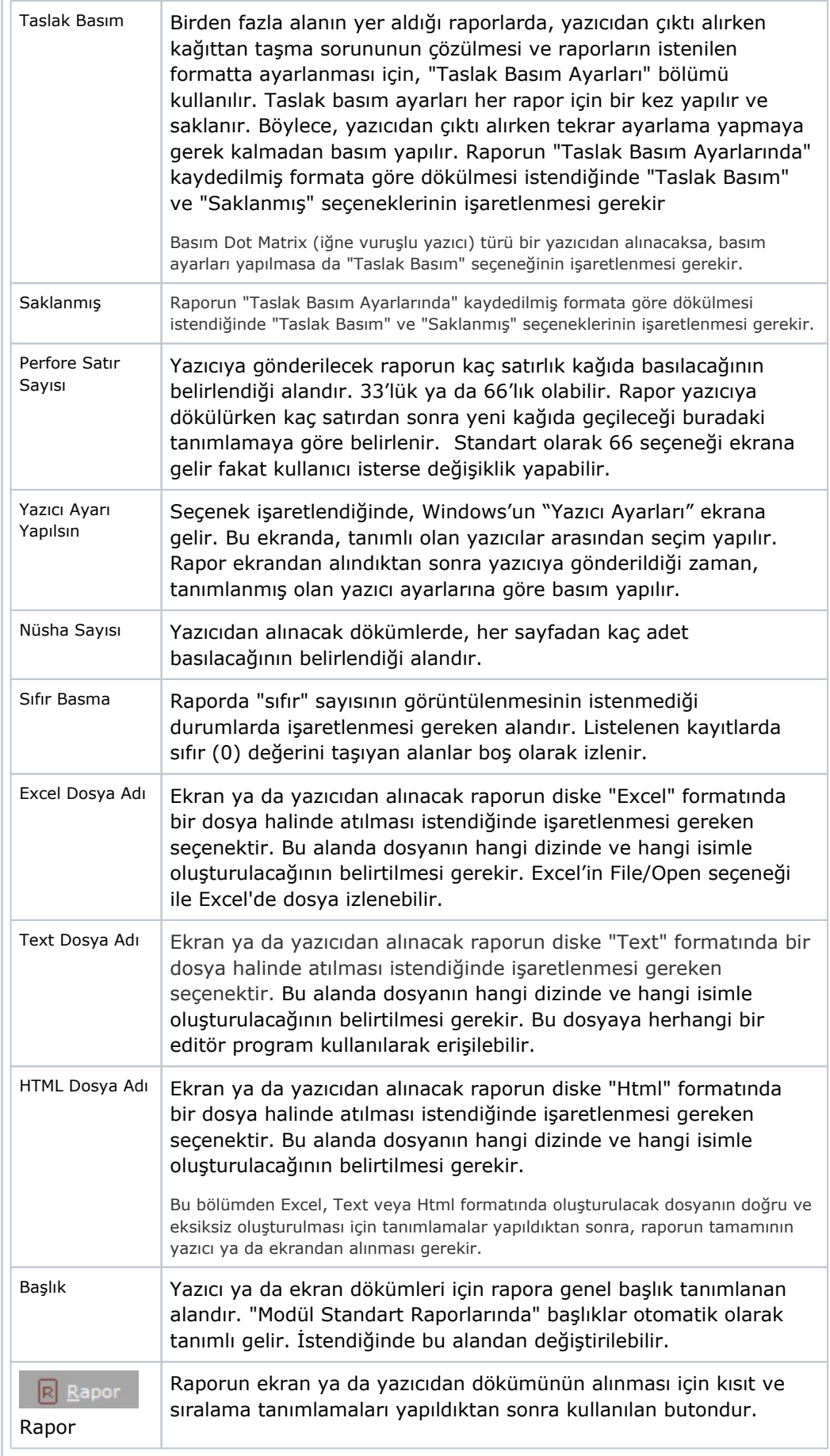

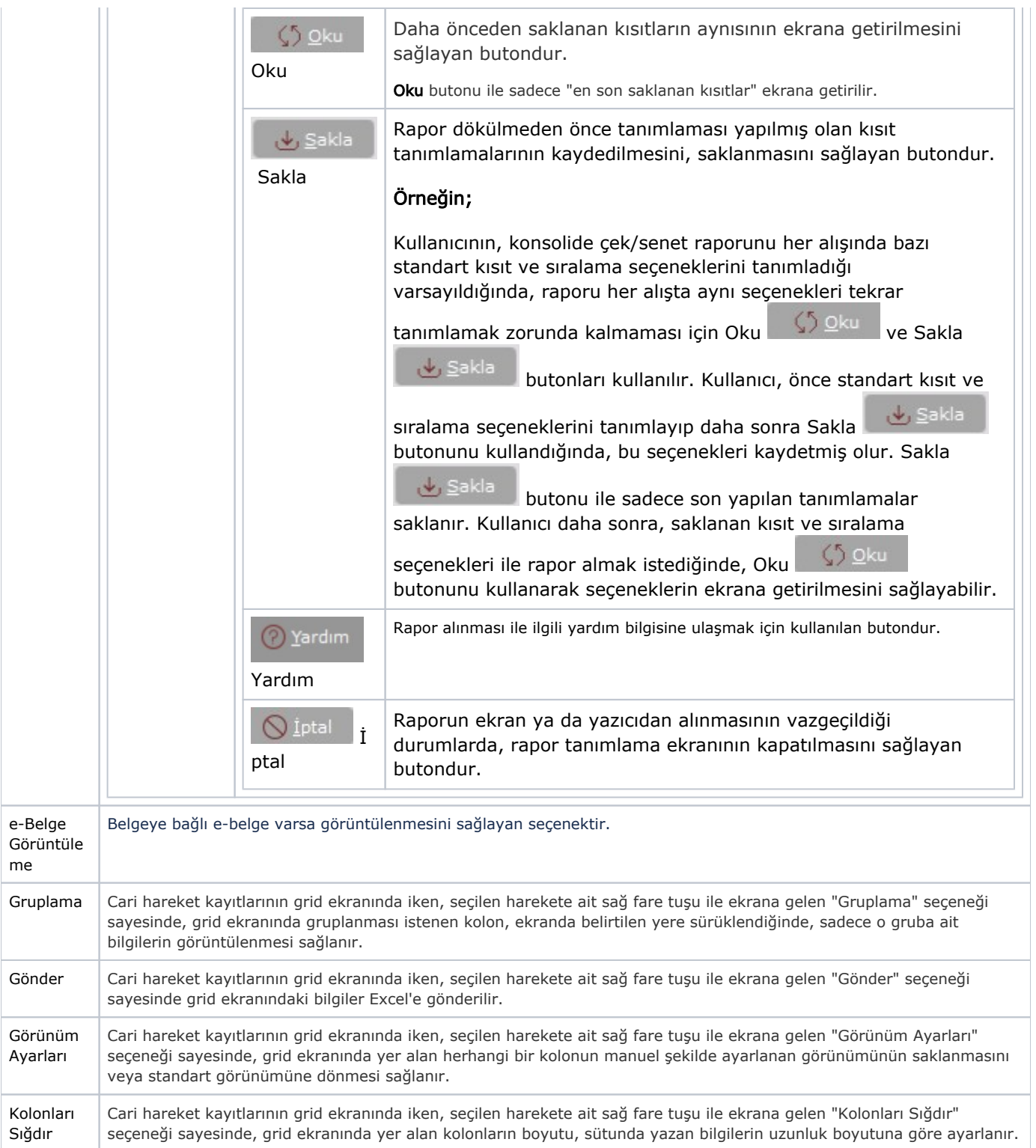